## **Adding Subtitles on YouTube // Añadiendo Subtítulos en YouTube**

1. On the YouTube video, click on the CC button at the bottom of the video. This will turn on closed captions. // En el video de YouTube, haga clic en el botón CC en la parte inferior del video. Este enciende los subtítulos.

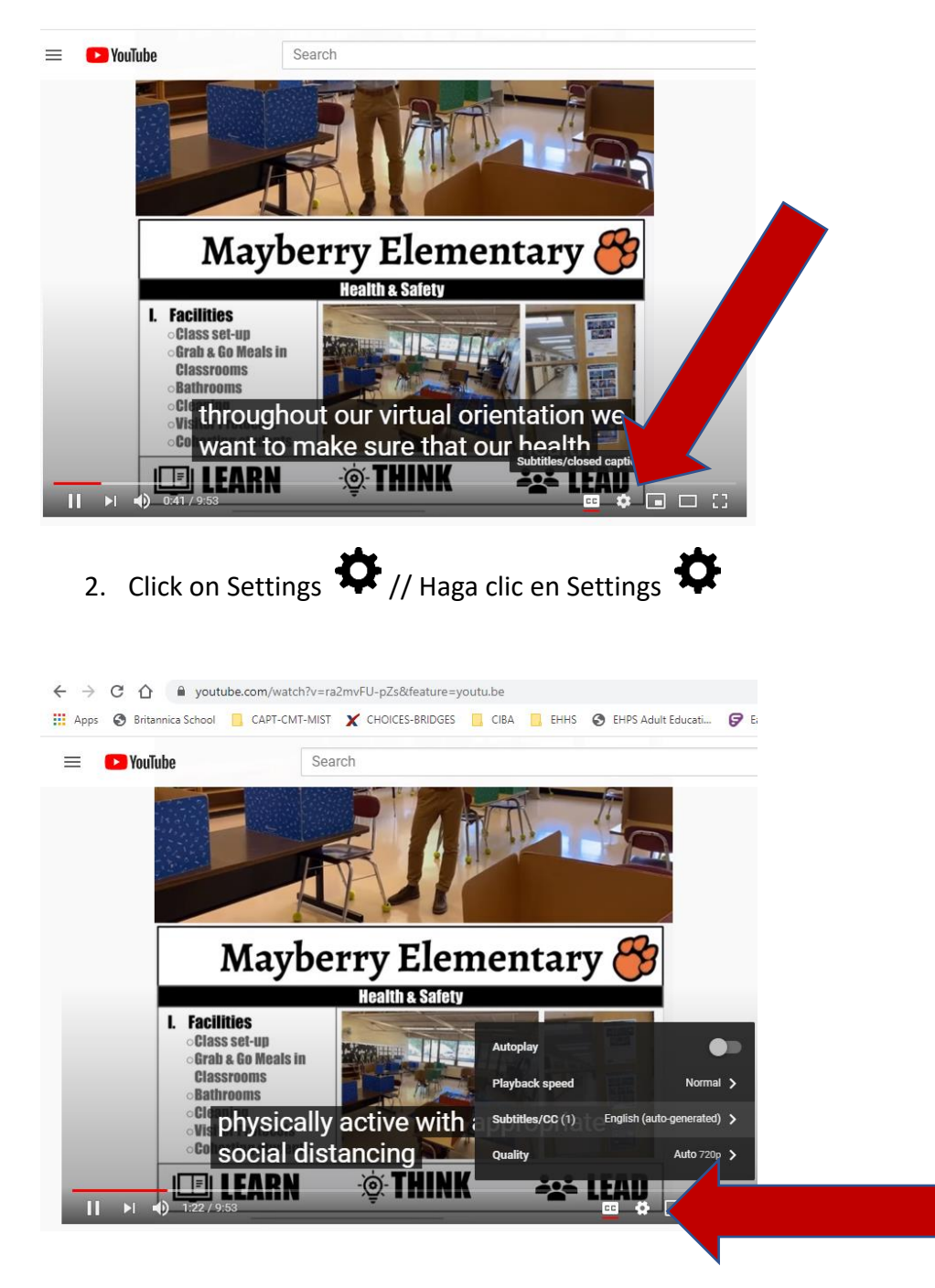

3. Select Spanish or the language in which you would like to see the closed captions. // Seleccione "Spanish" o el idioma en el que quiere ver los subtítulos.

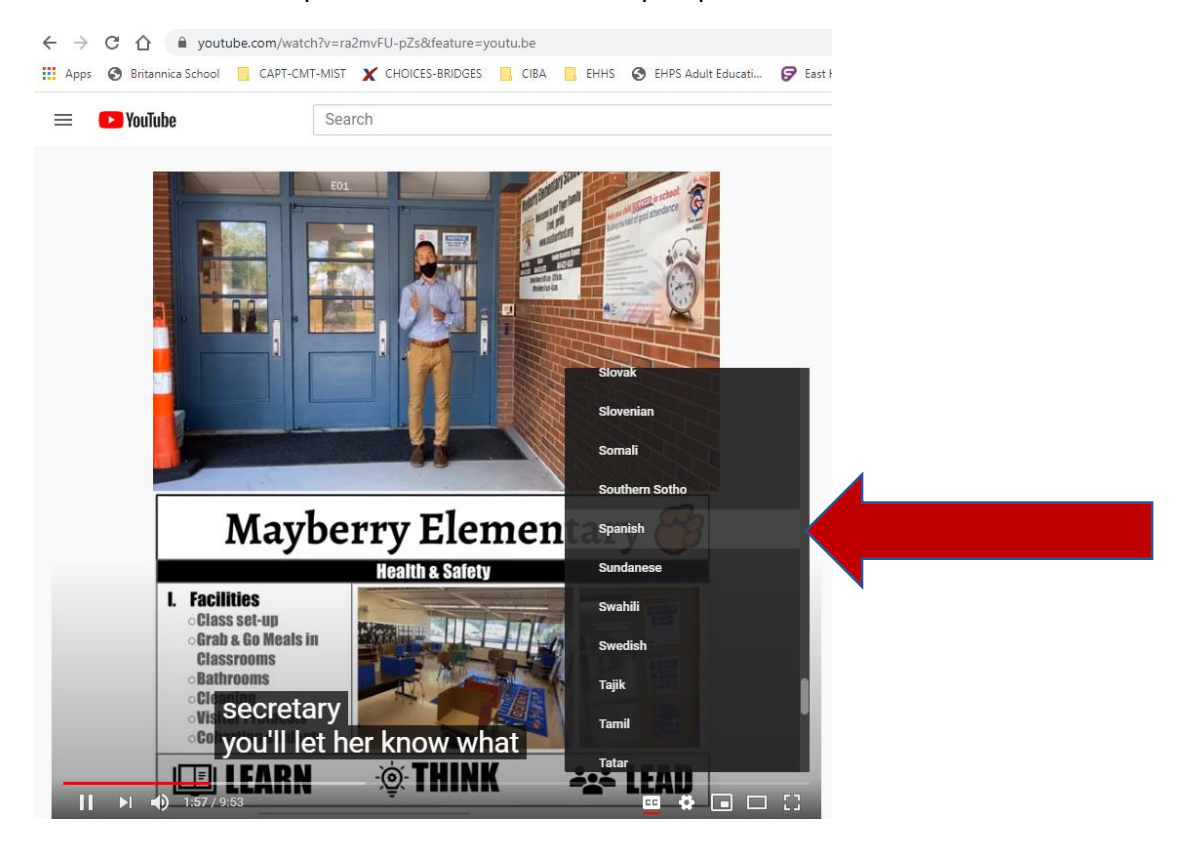